# **dicom\_rename\_tool User's Guide**

Version 1.0

**M**agnetic **R**esonance **D**evelopment and **A**pplication **C**enter MRDAC - Freiburg**, University Hospital Freiburg, Germany** Contact: Hugstetterstr. 55, D 79106 Freiburg, email: info@mrdac.de, phone: +49 761 270-7411

September. 29, 2003

The described software and their documentation are copyrighted  $\odot$  2003 by MRDAC (Magnetic Resonance Development and Application Center - Freiburg). All rights are reserved.

#### *Attention:*

The software developed by the University of Freiburg has no product status and as such, neither the University of Freiburg nor any of its affiliates can accept any product or other liability in connection with your use of this experimental software. Further, you should keep in mind that we have no knowledge of the regulatory status of this software including but not limited to FDA approval. Therefore its use may be limited by applicable statutes or regulations. It is in your responsibility to obey these statutes, rules and regulations.

The University of Freiburg is not in the position to provide any support in relation with this software. Therefore the program is delivered only on a 'as it is' basis.

Nevertheless the developers of the software are open to comments and suggestions for improvements.

The software is not intended to be used as a tool to achieve information for clinical diagnosis.

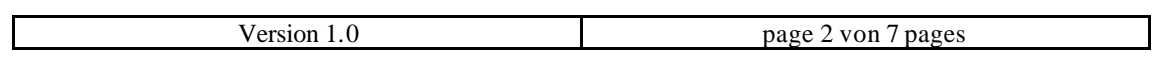

## **Index**

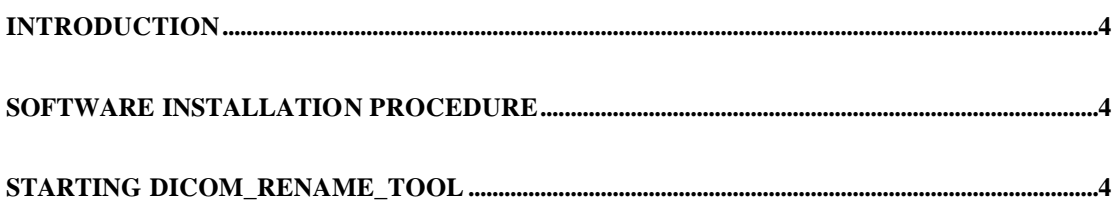

Up dates of this manual will be found on www.MRDAC.com .

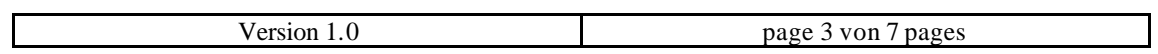

#### **Introduction**

Exporting MR-Data from an Siemens MR-System running under Numaris4 results in a CD containing the individual Dicom files. However the naming of this files is somehow 'cryptic' and does not allow any conclusion about the content (patient name, study or image number).

The dicom\_rename\_tool is as small utility to rename such dicom files using the header information included in each file.

The generated files will be named like

<patient name>\_<series #>\_<image #>.dcm .

The tool is tested for Siemens DICOM Files acquired with Siemens MR-Systems running Numaris4. There is no reason why it should not work with DICOM files of other sources however it is not tested.

The tool is tested with matlab 6.5 R13 running on a Windows NT PC. There is no reason why it should not run on other platforms including Linux and Unix with the same matlab release however it is not tested.

Matlab is a product of The MathWorks, Inc. [http://www.mathworks.com/] and NOT part of this tool and has to be purchased separately.

### **Software Installation procedure**

Extract the zip file.

Copy all files to a directory which is included in your matlab search path or include the path (including all subdirectories) where the dicom\_renam\_tool files are located to your matlab search path.

#### **Starting dicom\_rename\_tool**

In your matlab command window just type >> dicom\_rename\_tool

The following window will appear.

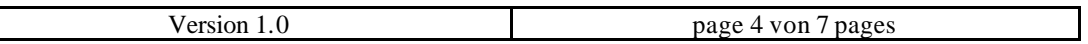

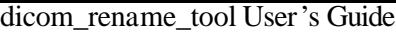

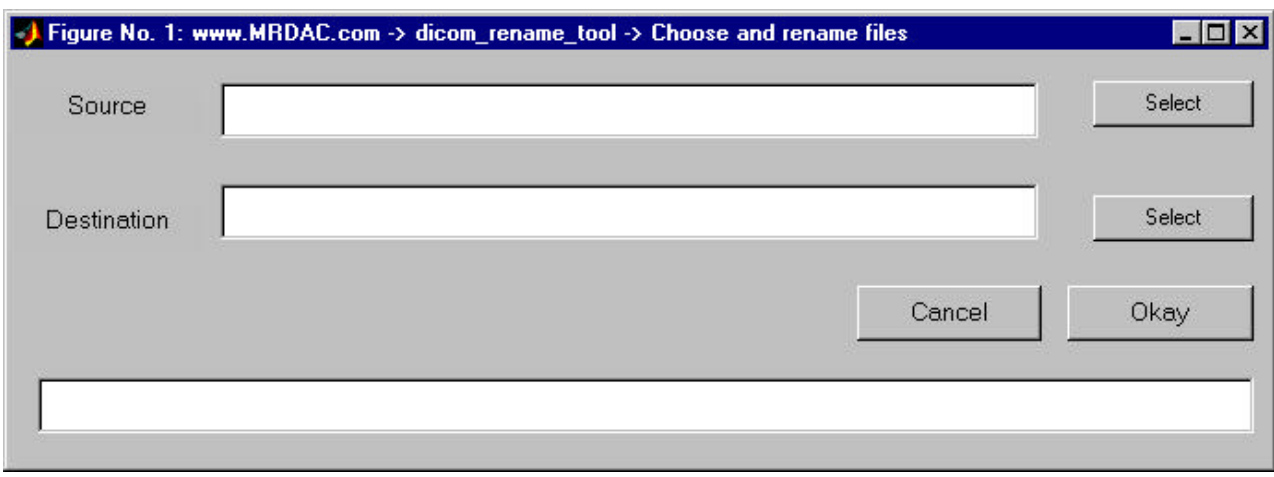

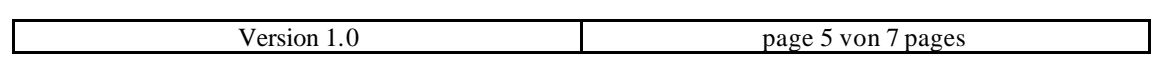

First you have to select a source directory by hitting the select button in the first line. A file selection directory will pop up. Go to the directory where your dicom files are located. You may have to change the filetyp (= Dateityp) in the gui to 'All Files (\*.\*)' to see the .dcm files. Select any dicom file in this directory. Only the path of the directory will be passed to the tool, since ALL dicom files in this directory will be renamed.

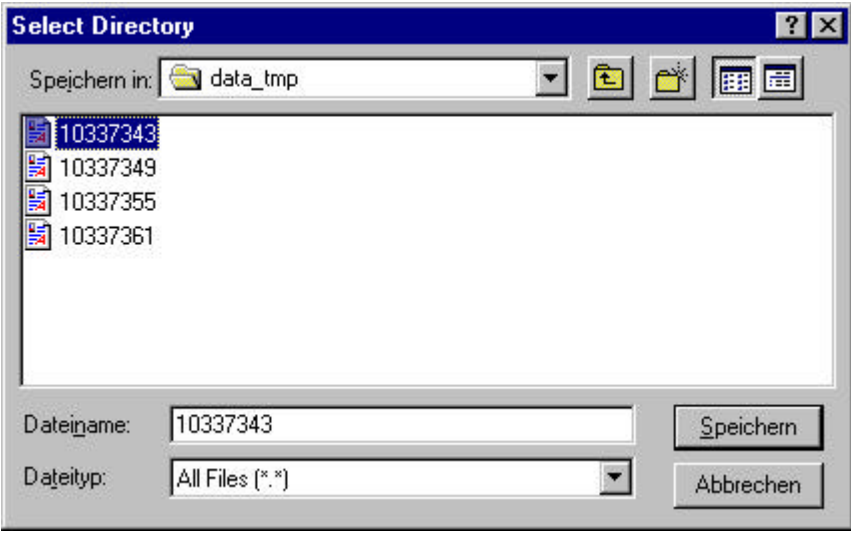

Just hit 'Yes' (='Ja') in the next window.

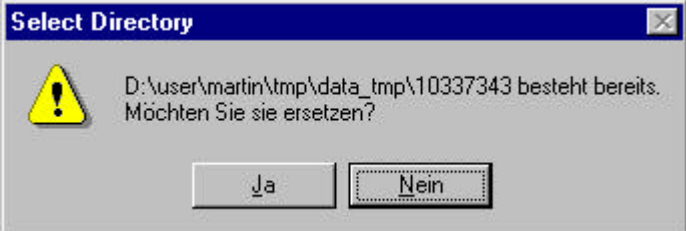

Do the same to select a destination path.

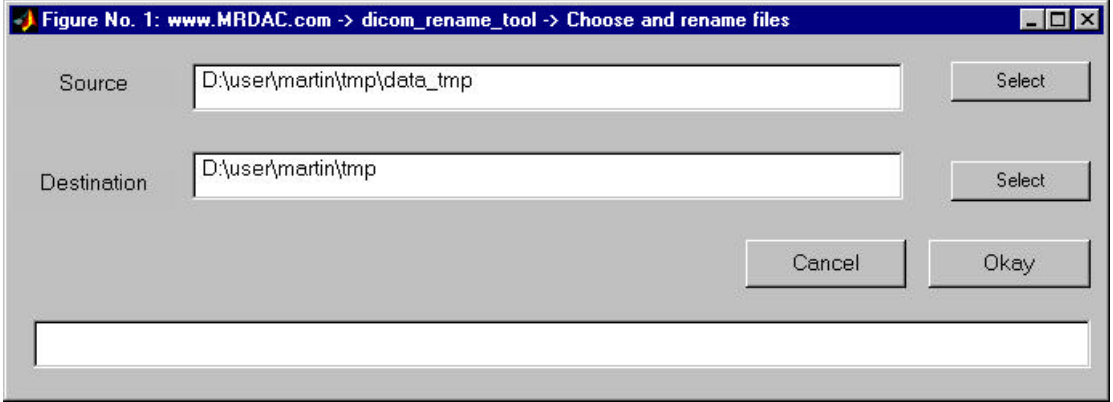

Start the renaming procedure with the 'Okay' button.

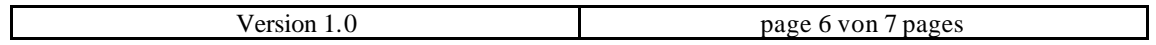

During the renaming process the name of the actual file is displayed in the status line at the bottom of the tool.

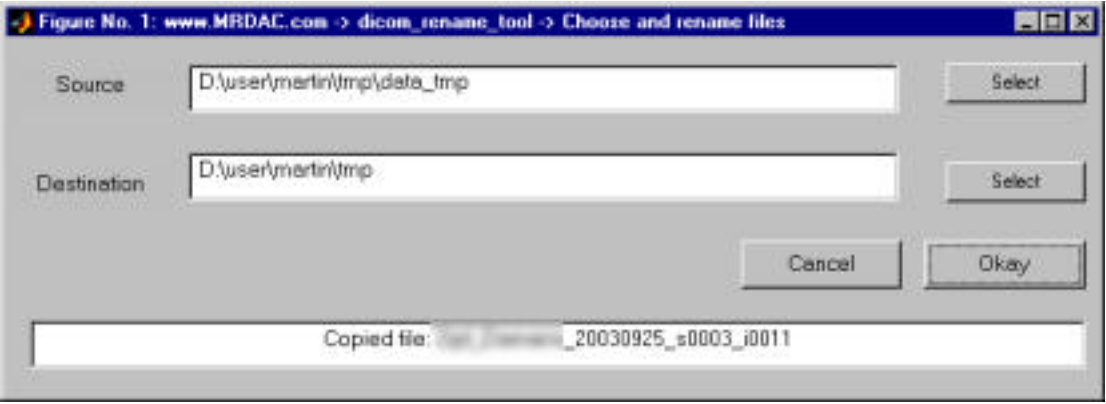

After processing all files the window disappears. The renamed files will look like this:

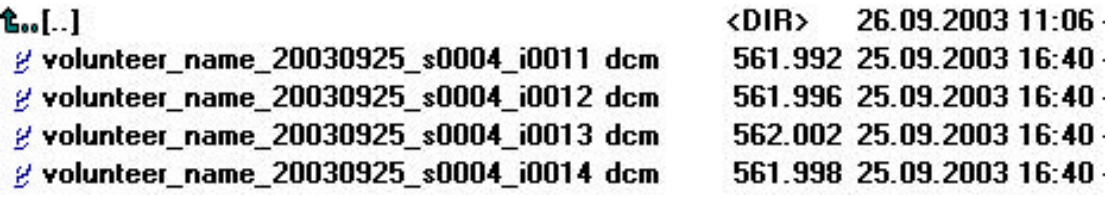

The tool can handle series and image numbers up to 9999, which should be enough even for large fMRI data sets.

#### **End of Document**

.

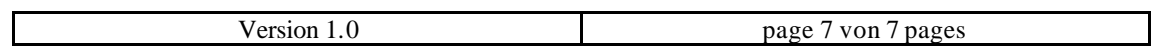